# **VISUM Release Notes**

Version 9.4

Version 9.41-02

Last modified: 2006-03-10

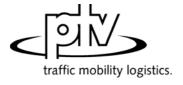

Stumpfstr. 1 D-76131 Karlsruhe Phone: +49/721/9651-313 Fax: +49/721/9651-299

e-mail: <a href="mailto:hotline.visum@ptv.de">hotline.visum@ptv.de</a>

### 9.41-02

### Corrections, Bug fixes and Extended Functionality (ID)

Mar. 10, 2006

### **Discarded Program Crashes**

- VISUM no longer crashes when accessing tag *PrT-Sys* of the link dialog box, if a PrT assignment has been calculated and attributes of a TSys were edited afterwards. (4713)
- The program no longer crashes when loading particular version files which include couplings. (4723)

### **Procedures**

 PrT assignment: TCur is now updated right away when a PrT assignment is deleted - not just once a new assignment is calculated. (4703)

### **Network Editor**

- Find node dialog box: The AutoZoom button no longer disappears. (4712)
- Edit node...dialog box Lanes Legs and lanes... dialog box: The selection of legs and links in the grid now always corresponds to the object marked in the network, even when using the arrow keys to navigate the grid. (4711)
- Detectors can once more be deleted in mode MULTISELECT. (4733)
- Screenlines can now also be used in the network editor operation "Intersect". (4738)

### **Timetable Editor**

- If the language is set to Russian, the timetable editor now shows the correct translations, too. (4725)
- Hierarchical stop point calculation: Stops are now also included in the "trunk", if they are not route points on some of the line routes. In the tabular display, such items are now also marked as traversed stops by vertical lines. (4697)
- Graphical timetable:
  - If the item labels are arranged in groups and located "in the middle of the group", labels of coupled vehicle journeys now also lie exactly on top of each other, if one of the vehicle journeys concerned has a longer dwell time than the other one at the beginning of the coupling section. (4687)
  - Bars and bar labels at vehicle journeys are now displayed consistently for both directions below the vehicle journey trajectory. This way, an overlap with the regular item text is generally avoided. (4700)

### Add-Ons

- Subnetwork Generator. The calculation of the subnetwork is no longer cancelled, if the network contains surfaces that do not feature any faces. (4704)
- Users can now also set relative paths for background files. This makes it easier to transfer networks from one computer to another. (4281)
- *LLE*: a) Stop events in the analysis period are no longer counted twice, if some of the vehicle journey stops exceed midnight. b) When calculating time interval based, stop events are now always assigned to the interval in which they begin. (4638)

### Miscellaneous

- Shapefiles:
  - Shapefiles which contain numerical data with decimal places written with VISUM now comply with the global shapefile format and can thus also be read by ArcView etc. (4701)
  - Version files saved after reading in link shape files can now be read in again. (4718)
- OD pair filter: In procedure Trip distribution, this filter now also affects internal trips, i.e. relations from X to X.
  (4710)
- When reading in versions with invalid link orientations, corresponding messages are now written to the trace file and no longer to the error file. (4722)
- Printing:
  - via Adobe Acrobat PDF-Writer. Closing dialog box save under via cancel led to a reboot of the system when performing a new operation in VISUM. The error has been corrected. (4702)
  - The printer output is now also correct, if the output area is too large for the page to be printed and option "Cut off at margin" has been selected. (4715)
  - The text enlargement factor of the screen no longer influences the labels of the turn volumes when printing. (4716)
  - Graphical background objects that are located in the legend are now printed correctly. (4720)
  - VISUM now saves all settings when exiting the print settings dialog box via Close. (4728)

## 9.41-01 Corrections, Bug fixes and Extended Functionality (ID) Mar. 2, 2006

### **Discarded Program Crashes**

- LINKS SINGLESELECT mode: VISUM no longer crashes when clicking tag PrT-Sys of the link dialog box, if invalid PrT impedances are set. (4686)
- Zooming into a polygon with an enclave used to lead to an enormous use of storage that sometimes even caused a crash. (4685)

#### **Procedures**

• *PuT* assignment: The program now issues a warning when calculating PuT indicators, if no paths whatsoever are found and a weighting is thus impossible. (**4693**)

### Network Graphics

• Shortest Path Search: The Search parameters dialog box is now once more accessible via a button on tag PuT of the TSys-based Shortest Path Search. (4684)

#### **Timetable Editor**

- The stop point sequence in the timetable editor calculated by VISUM can now be edited interactively via menu EDIT EDIT STOP POINT SEQUENCE. (3754)
- When activating the timetable editor in mode LINKS MULTISELECT,
  - the stop point sequence is now automatically reduced to the selected range again. (4674)
  - VISUM now also takes link stop points into account. (4682)

#### Miscellaneous

- Filters
  - When reading filter or version files with active filters that have been saved with versions prior to 9.4, activated features like "applies to ☑ line route" are now automatically transferred to the associated items ("applies to ☑ line route item"). As of 9.4, these can be filtered independently. (4676)
  - A new button now enables users to simultaneously activate or deactivate all checkboxes. (4694)
- Reading networks:
  - Network files that are "more recent" than the used VISUM version can now also be read into "older" VISUM versions (as of version 9.3). In this case, VISUM issues a warning at the start of the read operation that indicates the possible loss of data. However, most data (especially basic network data) never changes its format so that conflicts generally do not occur even when reading in more recent networks. VISUM merely issues warnings in the occurrence of attributes that were added in the meantime. (4648)
  - Table *link type* of network files used to be read in independently of the user settings, thus disregarding options *ignore* and *cancel*. The error has been fixed. (4681)
- Menu File Open: The dialog box for the file type selection now always suggests the folder specified under project directories. Under Windows XP, the most recently used folder mistakenly appeared. (4121)

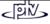